# **Inhaltsverzeichnis**

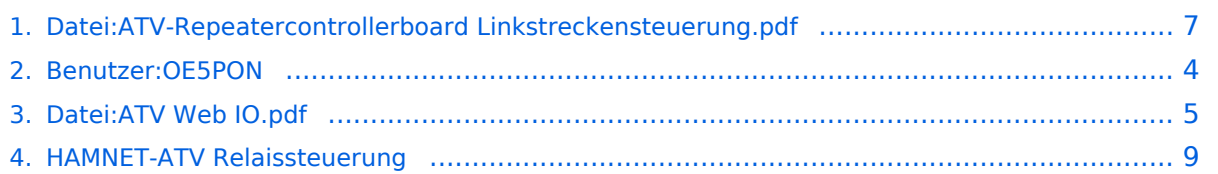

## **Datei:ATV-Repeatercontrollerboard Linkstreckensteuerung. pdf**

- [Datei](#page-6-1)
- [Dateiversionen](#page-6-2)
- [Dateiverwendung](#page-7-0)
- [Metadaten](#page-7-1)

# **PONCOM ATV\_Web\_IO**

## **Hamnet/Internet Webserver Interface für PONCOM ATV Umsetzersteuerung** Gehe zu Seite OK

die PONCOM ATV Steuerung kann jetzt mittels einer Zusatzbox "ATV Web IO" auch Hamnet, bzw. Internet fähig gemacht werden. Mit einem I/O Pin kann auch die Reset Leitung auf der PONCOM beschaltet werden (nur nötig für manuelle Download Prozedure). Natürlich ist der ATV\_Web\_IO auch Multiuser fähig, und mit verschiedenen Berechtigungen konfigurierbar. Die ATV\_Web\_IO holt sich die Uhrzeit von einem NTP Server, und setzt jetzt die Zeit auf der PONCOM. Ein LOG File zeichnet alle Befehle auf (auch DTMF Eingaben). Weiter Funktionen wie Linkstreckensteuerung, usw. sind jetzt damit machbar.

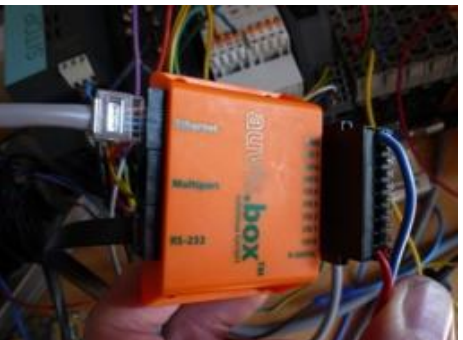

Bild: ATV\_Web\_IO Modul (Fertiggerät)

# **PONCOM ATV\_W**

#### **Hamnet/Internet Webserver**

die PONCOM ATV Steuerung kann je Internet fähig gemacht werden. Mit beschaltet werden (nur nötig für ma Multiuser fähig, und mit verschieden die Uhrzeit von einem NTP Server, u Befehle auf (auch DTMF Eingaben). damit machba

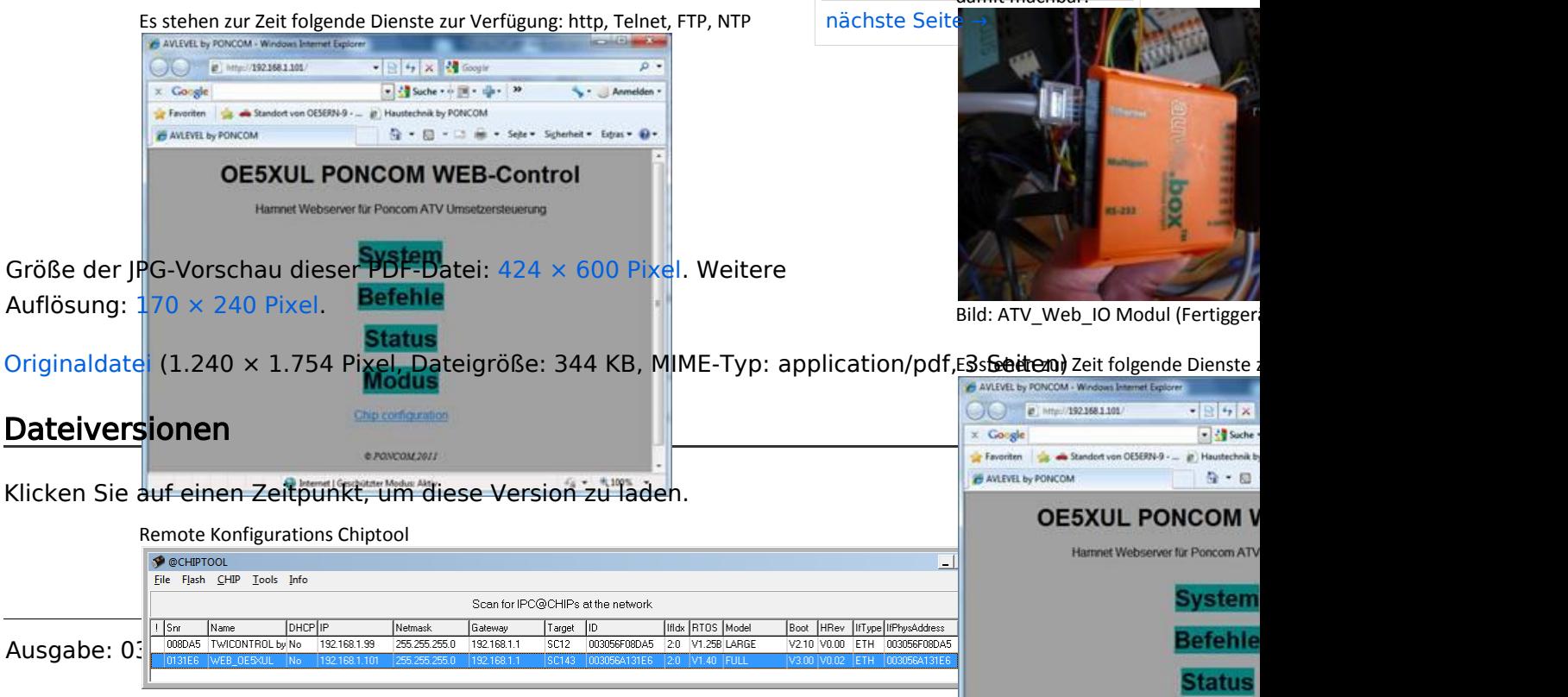

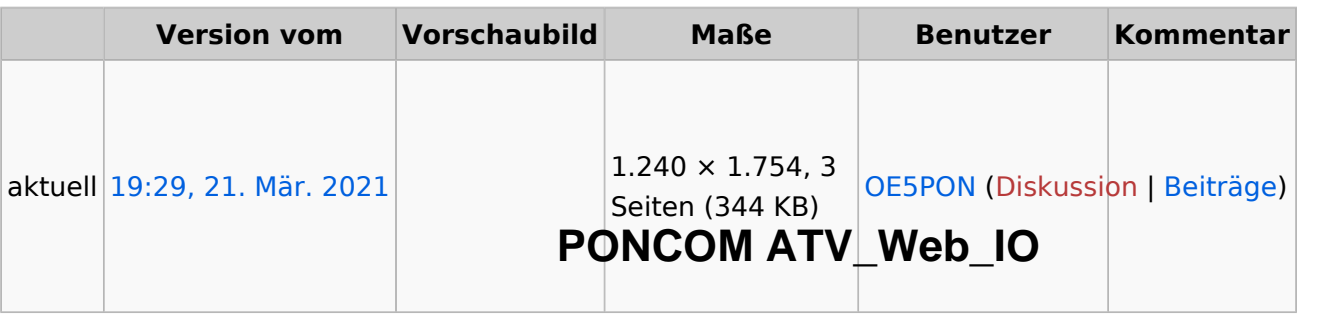

damit machbar.

#### **Hamnet/Internet Webserver Interface für PONCOM ATV Umsetzersteuerung**

Sie können diese Datei nicht überschreibeß <sub>PONCOM ATV Steuerung kann jetzt mittels einer Zusatzbox "ATV\_Web\_IO" auch Hamne</sub>

#### Dateiverwendung

Internet fähig gemacht werden. Mit einem I/O Pin kann auch die Reset Leitung auf der PON beschaltet werden (nur nötig für manuelle Download Prozedure). Natürlich ist der ATV\_Web Multiuser fähig, und mit verschiedenen Berechtigungen konfigurierbar. Die ATV Web IO ho die Uhrzeit von einem NTP Server, und setzt jetzt die Zeit auf der PONCOM. Ein LOG File zeichnet Die folgende Datei ist ein Duplikat dieser Dathai swieiter on Detaigaben). Weiter Funktionen wie Linkstreckensteuerung, usw. sind

[Datei:ATV Web IO.pdf](#page-4-0)

Die folgende Seite verwendet diese Datei:

[HAMNET-ATV Relaissteuerung](#page-8-0)

### Metadaten

Diese Datei enthält weitere Informationen, die in der Regel von der Digitalkamera oder dem einige Details verändert worden sein.

Bild: ATV\_Web\_IO Modul (Fertiggerät) verwendeten Scanner stammen. Durch nachträgliche Bearbeitung der Originaldatei können

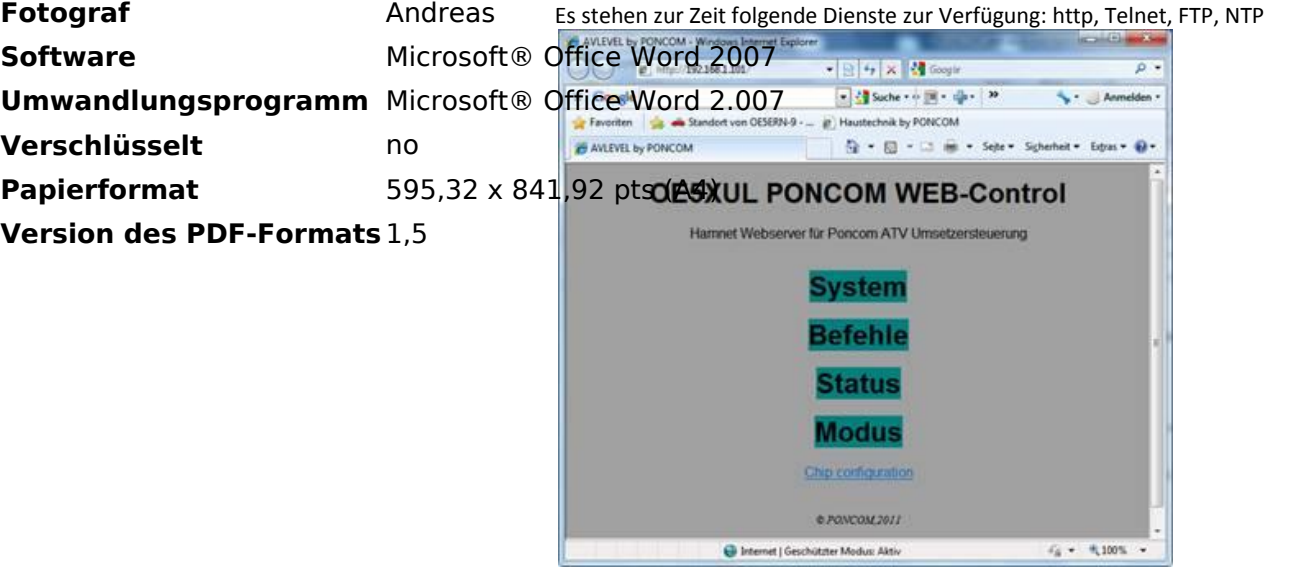

#### Remote Konfigurations Chiptool

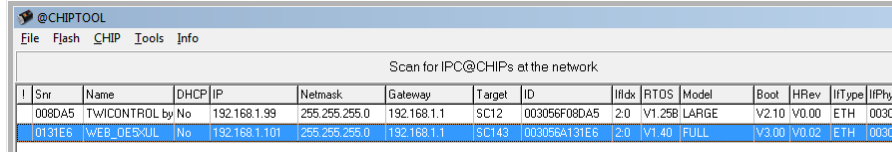

## <span id="page-3-0"></span>**Andreas, OE5PON**

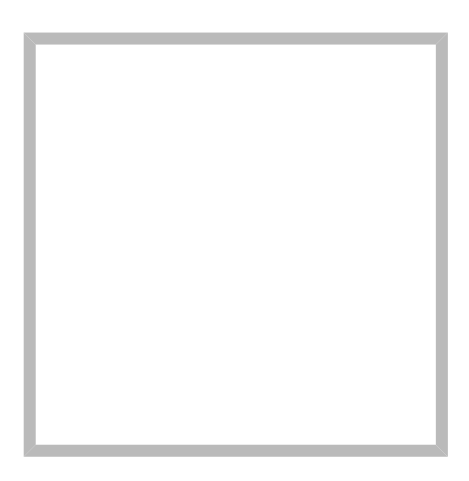

Name Andreas, OE5PON

[Vorlage:User](https://wiki.oevsv.at/w/index.php?title=Vorlage:User&action=edit&redlink=1)

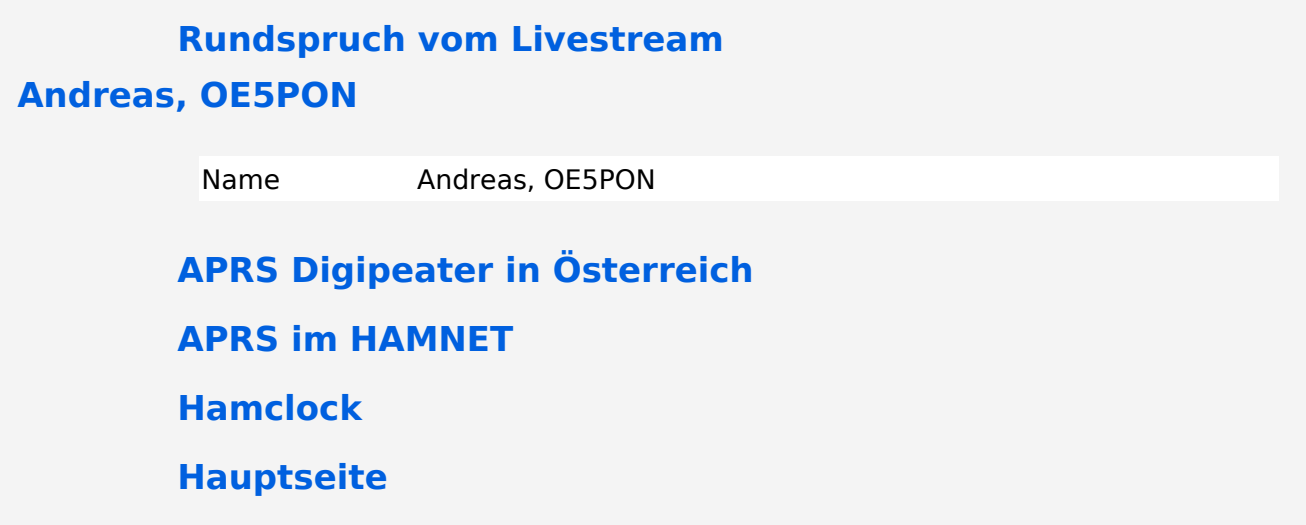

# <span id="page-4-0"></span>**Datei:ATV Web IO.pdf**

- $\bullet$ [Datei](#page-6-1)
- [Dateiversionen](#page-6-2)
- **•** [Dateiverwendung](#page-7-0)
- [Metadaten](#page-7-1)

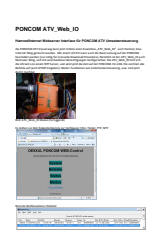

Gehe zu Seite OK

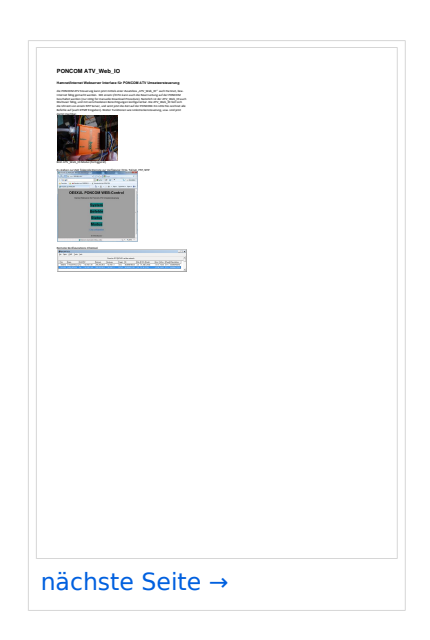

Größe der JPG-Vorschau dieser PDF-Datei: [424 × 600 Pixel](https://wiki.oevsv.at/w/nsfr_img_auth.php/thumb/3/32/ATV_Web_IO.pdf/page1-424px-ATV_Web_IO.pdf.jpg). Weitere Auflösung: [170 × 240 Pixel.](https://wiki.oevsv.at/w/nsfr_img_auth.php/thumb/3/32/ATV_Web_IO.pdf/page1-170px-ATV_Web_IO.pdf.jpg)

[Originaldatei](#page-4-0) (1.240 × 1.754 Pixel, Dateigröße: 344 KB, MIME-Typ: application/pdf, 3 Seiten)

### Dateiversionen

Klicken Sie auf einen Zeitpunkt, um diese Version zu laden.

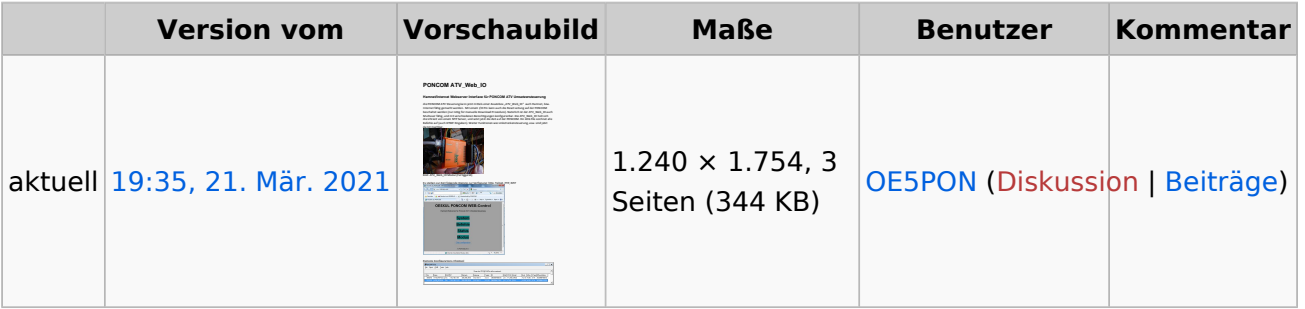

Sie können diese Datei nicht überschreiben.

### Dateiverwendung

Die folgende Datei ist ein Duplikat dieser Datei ([weitere Details\)](https://wiki.oevsv.at/wiki/Spezial:Dateiduplikatsuche/ATV_Web_IO.pdf):

[Datei:ATV-Repeatercontrollerboard Linkstreckensteuerung.pdf](#page-6-0)

Keine Seiten verwenden diese Datei.

### Metadaten

Diese Datei enthält weitere Informationen, die in der Regel von der Digitalkamera oder dem verwendeten Scanner stammen. Durch nachträgliche Bearbeitung der Originaldatei können einige Details verändert worden sein.

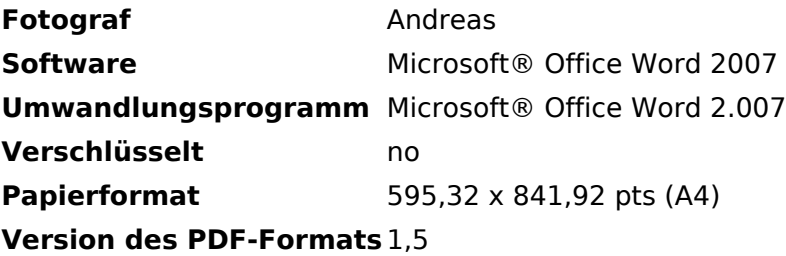

## <span id="page-6-0"></span>**Datei:ATV-Repeatercontrollerboard Linkstreckensteuerung. pdf**

- [Datei](#page-6-1)
- [Dateiversionen](#page-6-2)
- [Dateiverwendung](#page-7-0)
- <span id="page-6-1"></span>[Metadaten](#page-7-1)

# **PONCOM ATV\_Web\_IO**

## **Hamnet/Internet Webserver Interface für PONCOM ATV Umsetzersteuerung** Gehe zu Seite OK

die PONCOM ATV Steuerung kann jetzt mittels einer Zusatzbox "ATV Web IO" auch Hamnet, bzw. Internet fähig gemacht werden. Mit einem I/O Pin kann auch die Reset Leitung auf der PONCOM beschaltet werden (nur nötig für manuelle Download Prozedure). Natürlich ist der ATV\_Web\_IO auch Multiuser fähig, und mit verschiedenen Berechtigungen konfigurierbar. Die ATV\_Web\_IO holt sich die Uhrzeit von einem NTP Server, und setzt jetzt die Zeit auf der PONCOM. Ein LOG File zeichnet alle Befehle auf (auch DTMF Eingaben). Weiter Funktionen wie Linkstreckensteuerung, usw. sind jetzt damit machbar.

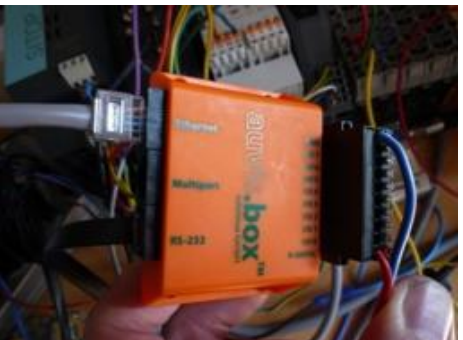

Bild: ATV\_Web\_IO Modul (Fertiggerät)

# **PONCOM ATV\_W**

#### **Hamnet/Internet Webserver**

die PONCOM ATV Steuerung kann je Internet fähig gemacht werden. Mit beschaltet werden (nur nötig für ma Multiuser fähig, und mit verschieden die Uhrzeit von einem NTP Server, u Befehle auf (auch DTMF Eingaben). damit machba

<span id="page-6-2"></span>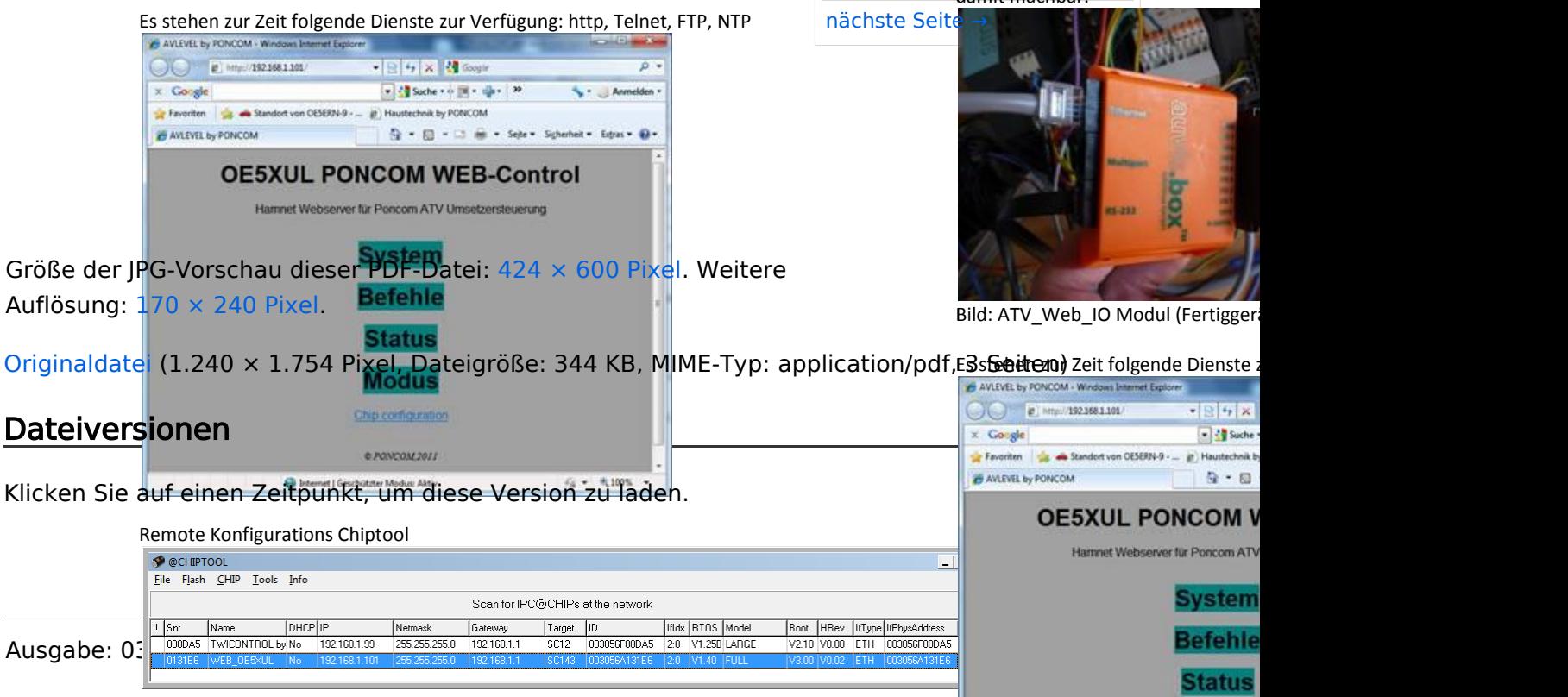

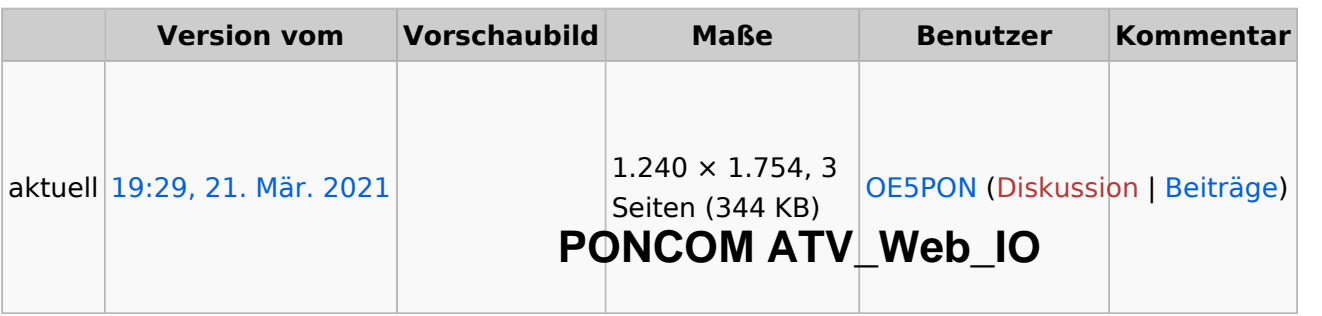

damit machbar.

#### **Hamnet/Internet Webserver Interface für PONCOM ATV Umsetzersteuerung**

Sie können diese Datei nicht überschreibeß <sub>PONCOM ATV Steuerung kann jetzt mittels einer Zusatzbox "ATV\_Web\_IO" auch Hamne</sub>

#### <span id="page-7-0"></span>Dateiverwendung

Internet fähig gemacht werden. Mit einem I/O Pin kann auch die Reset Leitung auf der PON beschaltet werden (nur nötig für manuelle Download Prozedure). Natürlich ist der ATV\_Web Multiuser fähig, und mit verschiedenen Berechtigungen konfigurierbar. Die ATV Web IO ho die Uhrzeit von einem NTP Server, und setzt jetzt die Zeit auf der PONCOM. Ein LOG File zeichnet Die folgende Datei ist ein Duplikat dieser Dathai swieiter on Detaigaben). Weiter Funktionen wie Linkstreckensteuerung, usw. sind

[Datei:ATV Web IO.pdf](#page-4-0)

Die folgende Seite verwendet diese Datei:

[HAMNET-ATV Relaissteuerung](#page-8-0)

### <span id="page-7-1"></span>Metadaten

Diese Datei enthält weitere Informationen, die in der Regel von der Digitalkamera oder dem einige Details verändert worden sein.

Bild: ATV\_Web\_IO Modul (Fertiggerät) verwendeten Scanner stammen. Durch nachträgliche Bearbeitung der Originaldatei können

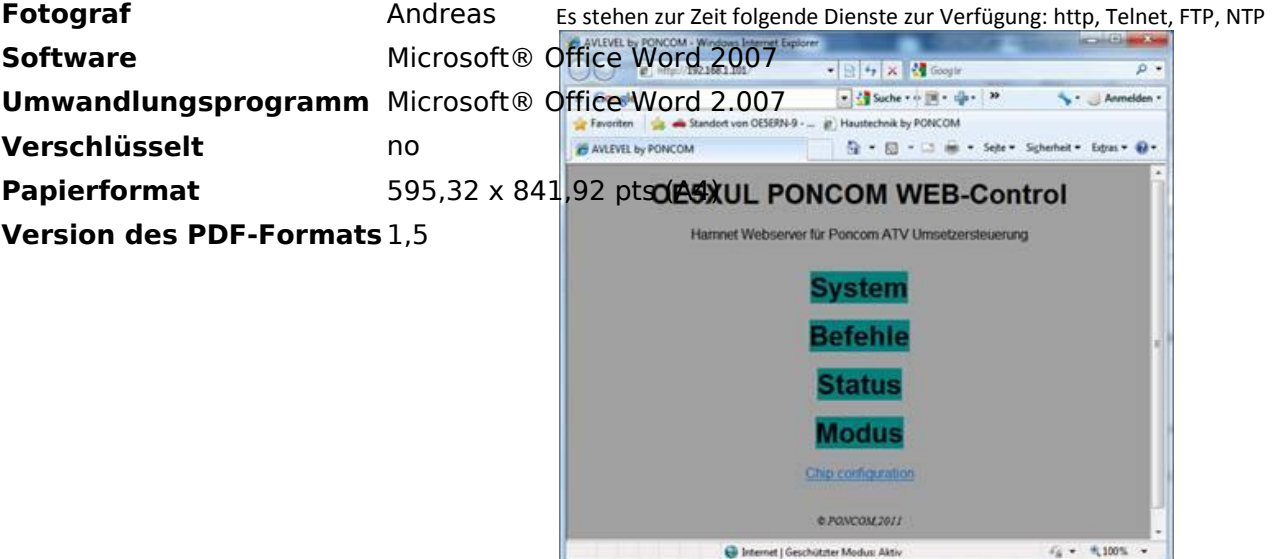

#### Remote Konfigurations Chiptool

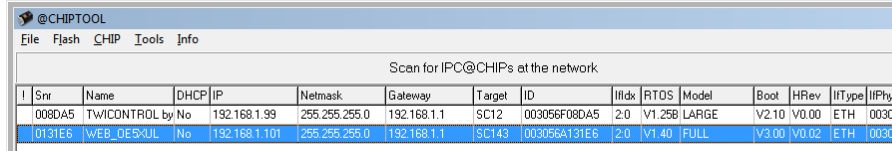

## <span id="page-8-0"></span>**HAMNET-ATV Relaissteuerung**

## PONCOM jetzt auch mit HAMNET-Schnittstelle verfügbar

Hallo ATV Freunde,

die PONCOM ATV Steuerung kann jetzt mittels einer Zusatzbox "ATV\_WEB\_IO" auch Hamnet-, bzw. Internet-fähig gemacht werden. Es stehen zur Zeit folgende Dienste zur Verfügung: http, Telnet, FTP, NTP

Siehe folgende Beschreibungen:

# **PONCOM ATV\_Web\_IO**

#### **Hamnet/Internet Webserver Interface für PONCOM ATV Umsetzersteuerung**

die PONCOM ATV Steuerung kann jetzt mittels einer Zusatzbox "ATV\_Web\_IO" auch Hamnet, bzw. Internet fähig gemacht werden. Mit einem I/O Pin kann auch die Reset Leitung auf der PONCOM beschaltet werden (nur nötig für manuelle Download Prozedure). Natürlich ist der ATV\_Web\_IO auch Multiuser fähig, und mit verschiedenen Berechtigungen konfigurierbar. Die ATV Web IO holt sich die Uhrzeit von einem NTP Server, und setzt jetzt die Zeit auf der PONCOM. Ein LOG File zeichnet alle Befehle auf (auch DTMF Eingaben). Weiter Funktionen wie Linkstreckensteuerung, usw. sind jetzt damit machbar.

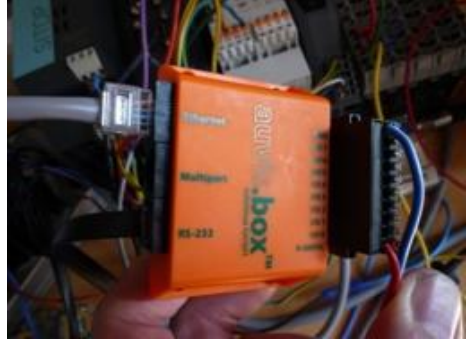

Bild: ATV\_Web\_IO Modul (Fertiggerät)

Es stehen zur Zeit folgende Dienste zur Verfügung: http, Telnet, FTP, NTP CO 0 MW 1921681101 ■图 4 × 韓 cogir  $\overline{a}$  $\times$  Google ■ <br />
Suche + + 回 + 中 → 29 Anmelden (P) Haustechnik by PONCOM Favoriten Car Chandon von OESERN-9 - ... **E AVLEVEL by PONCOM**  $\overline{Q} = \overline{Q} = \square \quad \overline{m} = \text{Set} + \text{Set} + \text{Set} + \text{Set} + \text{Set} + \text{Set}$ **OE5XUL PONCOM WEB-Control** Hamnet Webserver für Poncom ATV Umsetzersteuerung **System Befehle Status Modus** Chip configuratio e PONCOM 2011  $\ell_8 + 4100$ % B Internet | Geschützter Modus: Aktiv

Remote Konfigurations Chiptool

| <b>OCHIPTOOL</b>                  |                     |        |               |                  |              |                  |               |     |                        |  |             |             |             |                      | l×l |
|-----------------------------------|---------------------|--------|---------------|------------------|--------------|------------------|---------------|-----|------------------------|--|-------------|-------------|-------------|----------------------|-----|
| Flash CHIP Tools Info<br>File     |                     |        |               |                  |              |                  |               |     |                        |  |             |             |             |                      |     |
| Scan for IPC@CHIPs at the network |                     |        |               |                  |              |                  |               |     |                        |  |             |             |             |                      |     |
| * Snr                             | Name                | DHCPIP |               | Netmask          | Gateway      | Target           | ID            |     | Iffdx RTOS Model       |  | Boot        | <b>HRev</b> |             | IfType IfPhysAddress |     |
| 008DA5                            | TWICONTROL by No    |        | 192.168.1.99  | 255 255 255 0    | 192.168.1.1  | SC <sub>12</sub> | 003056F08DA5  | 2:0 | V1.25B LARGE           |  | V2.10 V0.00 |             | <b>ETH</b>  | 003056F08DA5         |     |
|                                   | 0131E6   WEB OE5XUL | INo.   | 192.168.1.101 | 255, 255, 255, 0 | 1192.168.1.1 | <b>SC143</b>     | 10030564131E6 | 120 | V <sub>1.40</sub> FULL |  | V3.00 V0.02 |             | <b>JETH</b> | 0030564131E6         |     |
|                                   |                     |        |               |                  |              |                  |               |     |                        |  |             |             |             |                      | ᆀ   |

Weiter Funktionen wie Linkstreckensteuerung, usw. sind jetzt damit machbar. Für Wünsche und Anregungen bin ich immer dankbar.

Anregungen bin ich immer dankbar.

73 Andreas OE5PON